# Computer Lab - Practical Question Bank FACULTY OF COMMERCE, TELANGANA UNIVERSITY

## ------------------------------------------------------------------------------------------ B.Com (Business Analytics) III Semester Data Analytics Modeling

Time: 60 Minutes Record : 10<br>Skill Test : 15 Skill Test Viva - Voce :  $\overline{10}$ Total Marks : 35

# MS Excel or Power query and SQL:

# Questions from 1 to 25 :: Ms Excel/Power Query

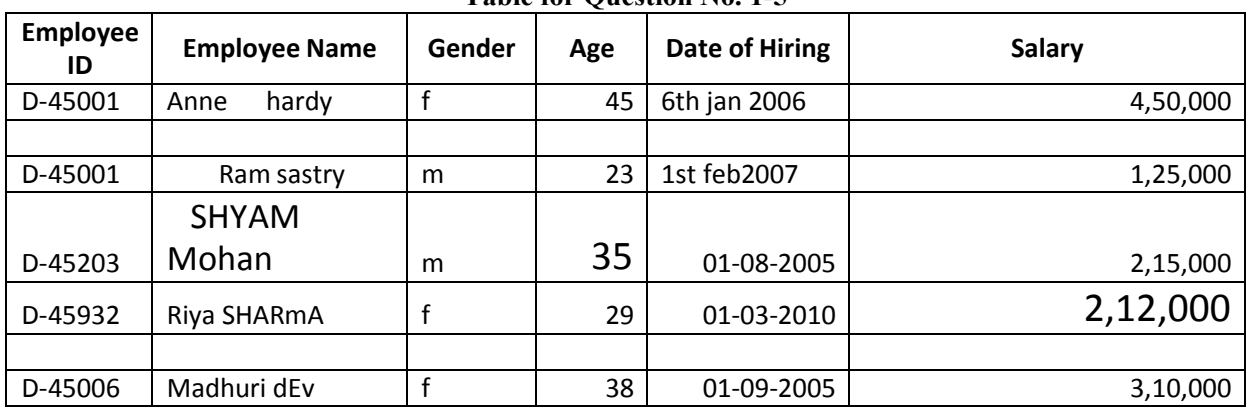

## Table for Question No. 1-5

- 1. Remove blank rows from the above table.
- 2. Format date from the above table.
- 3. Using Excel, insert currency in salary column.
- 4. Using Excel, format employee name to proper case letters.
- 5. Using Excel, change the letters to Upper case in gender column.

| <b>Customer</b><br>ID | <b>Customer Name</b> | <b>Contact Name</b> | <b>Street Name</b>          | City          | <b>Postal Code</b> | Country    |
|-----------------------|----------------------|---------------------|-----------------------------|---------------|--------------------|------------|
|                       | Alfreds              |                     |                             |               |                    |            |
| 3124                  | Futterkiste          | Maria Anders        | Obere Str. 57,              | <b>Berlin</b> | 12209              | Germany    |
|                       | Trujillo<br>Ana      |                     | avda. de la                 |               |                    |            |
| 1238                  | helados              | Ana Trujillo        | Constituci¢n 2222           | Mexico city   | 5021               | Mexico     |
|                       | Antonio Moreno       | antonio             |                             |               |                    |            |
| 4562                  | Taquerja             | moreno              | mataderos 2312              | Mexico city   | 5023               | Mexico     |
| 5678                  | Around the Horn      | thomas hardy        | 120 Hanover Sq.             | <b>NY</b>     | WA1 1DP            | <b>USA</b> |
|                       | <b>Berglunds</b>     | Christina           |                             |               |                    |            |
| 2314                  | snabola              | Berglund            | Berguvsv"gen 8              | Sydney        | $33 - 22$          | Australia  |
|                       |                      | Maria               |                             |               |                    |            |
| 365                   | Amit Mishra          | Anders              | Obere Str. 57               | Sydney        | 65-332-3           | Australia  |
|                       |                      | Ana                 | Avda. de la                 |               |                    |            |
| 7890                  | williami<br>sanuo    | Trujillo            | Constituci¢n 2222           | Sydney        | 43433              | Australia  |
|                       |                      | Antonio             | 120 Jefferson               |               |                    |            |
| 56789                 | Sonio Moreno         | Moreno              | St., Riverside              | <b>NJ</b>     | 8075               | US         |
|                       |                      | Maria               |                             |               |                    |            |
| 3657                  | Amit Mishra          | Anders              | Obere Str. 57               | Sydney        | 65-332-3           | Australia  |
|                       | <b>Berglunds</b>     | Christina           |                             |               |                    |            |
| 2314                  | snabbkp              | Berglund            | Berguvsv <sub>"</sub> gen 8 | Sydney        | $33 - 22$          | Australia  |

Table for Question No. 6-10

6. Using Excel, concatenate the columns Street name and city.

7. Insert "C-" in the left side of the customer Id in customer name column of the above data.

8. Using Excel, remove the leading spaces and extra spaces in Customer name and contact name columns.

9. From the above table remove the duplicate rows.

10. From the above table remove the customer whose customer ID is not a 4 digit number

#### Table for Question No. 11-15

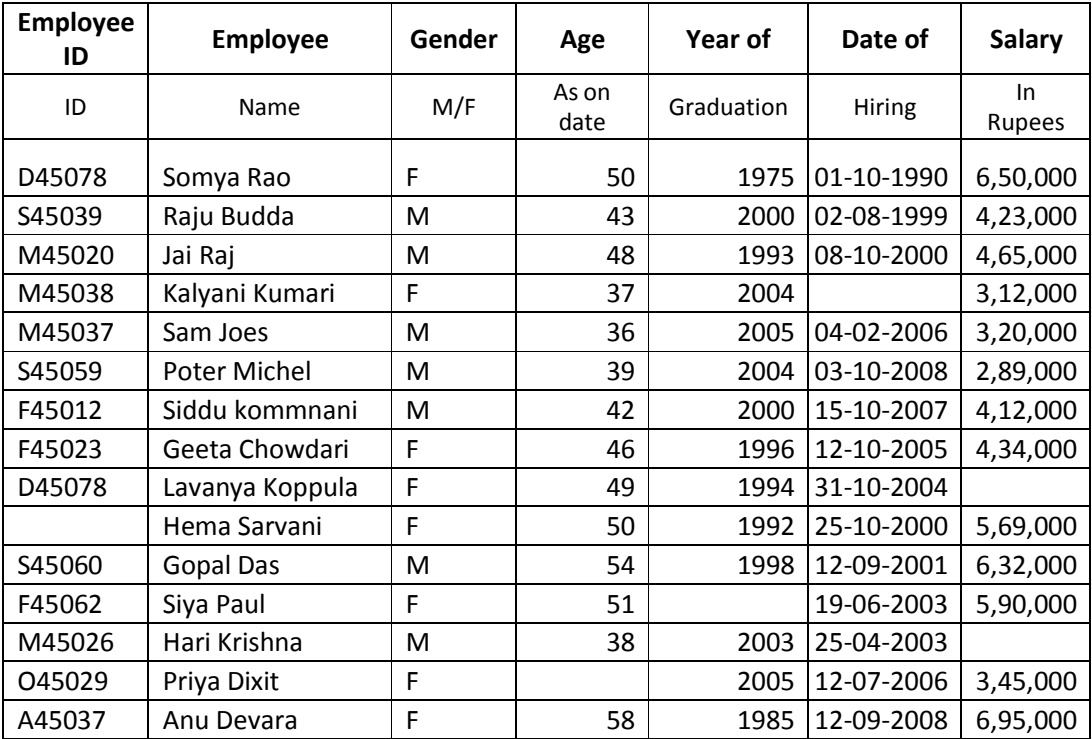

11. From the above data in Excel, Concatenate the Headers.

12. From the above data in Excel, convert the numerals in Year column to text format.

13. From the above table in Excel, highlight the blank spaces and fill it with "Not Available".

14. From the above table in Excel, select only the first name from the Employee name and paste in another column.

15. From the above table, select the Date of Hiring column and change the format to YY-MM-DD

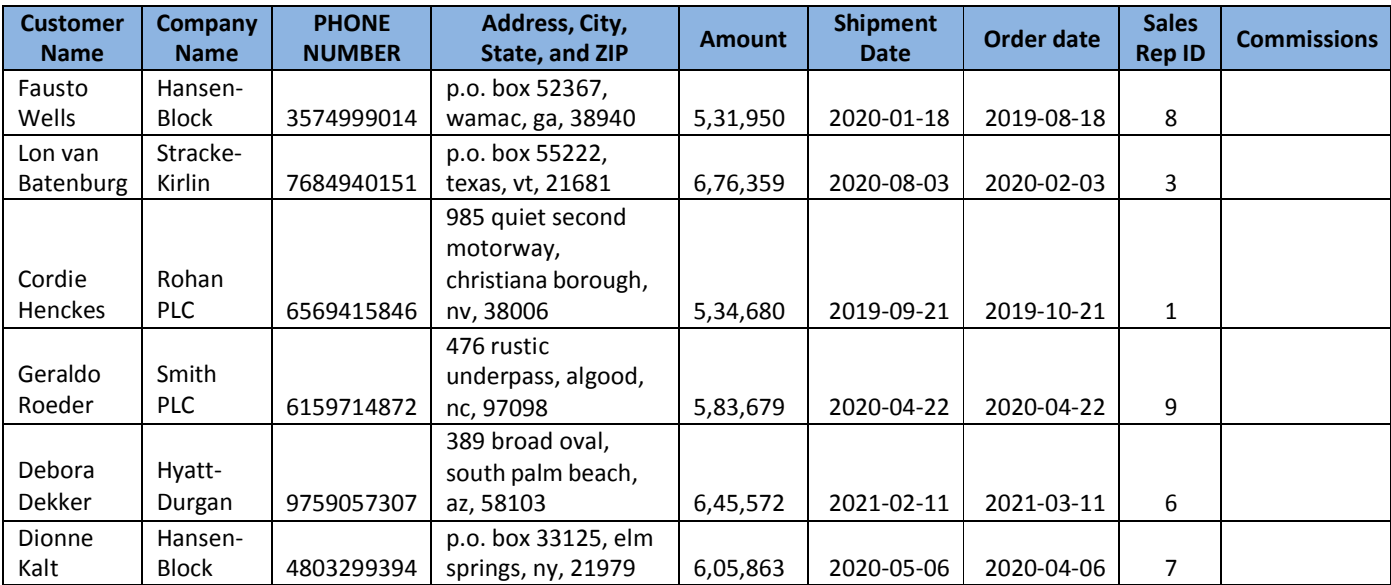

### Above Table for Question No. 16-20

- 16. Format the above table in proper format.
- 17. From the above table format the phone number in US form Ex: +1(123)345-6758
- 18. From the above table separate the address, city, state and zip into different columns
- 19. Check the inconsistencies in the table and highlight them.
- 20. Insert "\$" in for the amount in the Amount column of the above table.

#### Table for Question No. 21-25

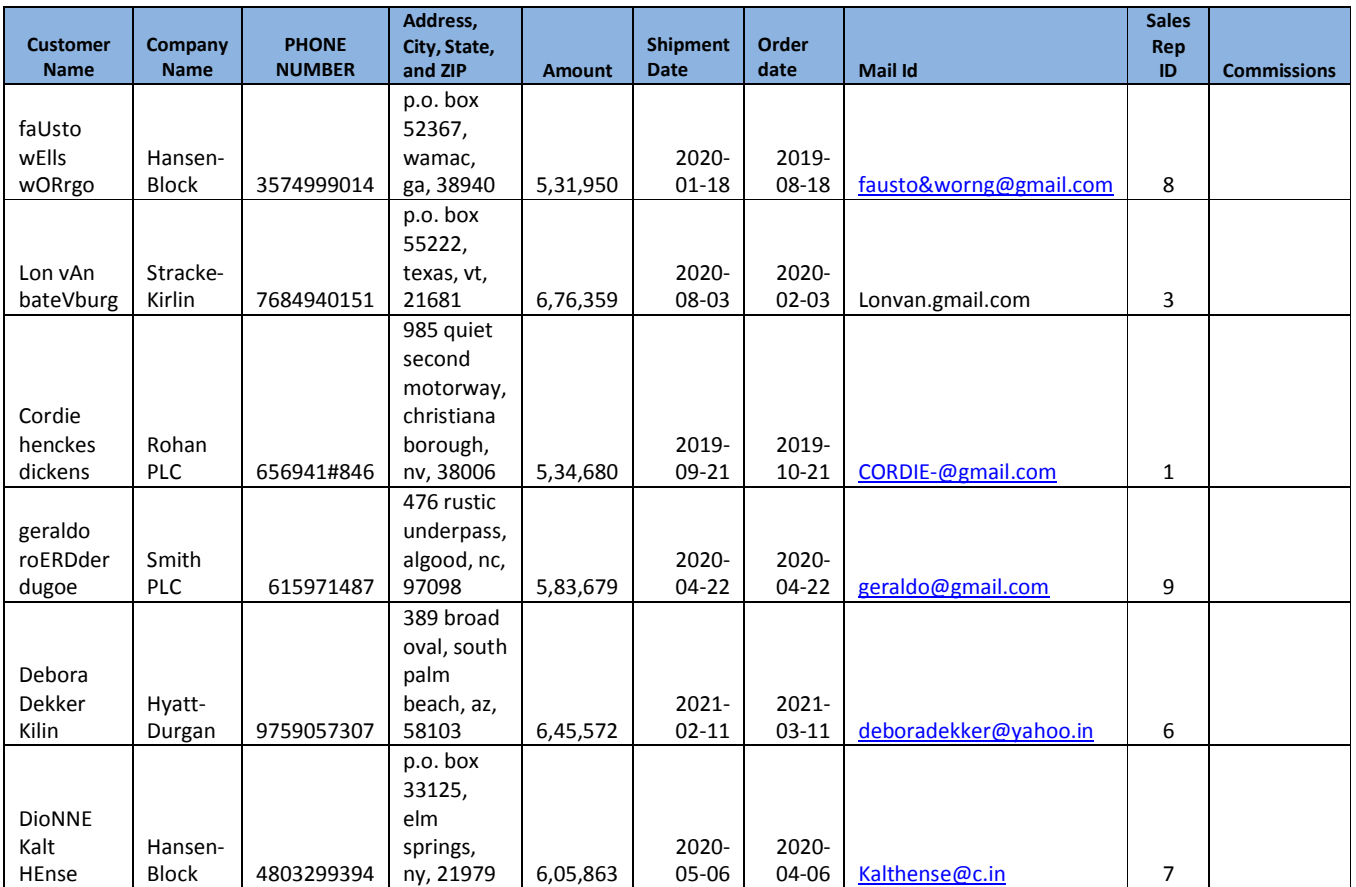

- 21. From the above table, remove the invalid phone number which are not in the proper format of having 10 digits, no characters and the phone numbers which are starting with 9/8/7/6
- 22. From the above table, put the phone numbers in US format.
- 23. From the above table, format the customer name.
- 24. From the above table, select only the middle name from customer name
- 25. From the above table, format/ validate the mail IDs

# Questions from 26 to 50 :: SQL

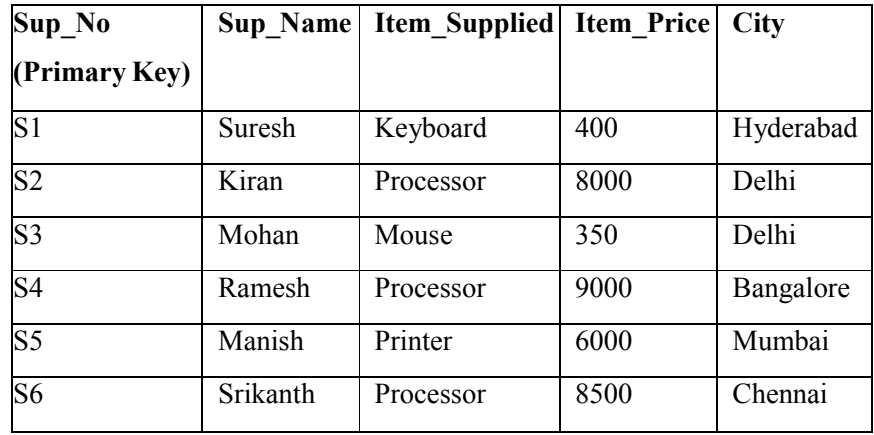

A. Create a Supplier table as shown below : (for questions from 26 to35)

26. Write sql query to display Suplier numbers and Supplier names whose name starts with 'R'

27. Write sql query to display the name of suppliers who supply Processors and whose city is Delhi.

28. Write sql query to display the names of suppliers who supply the same items as supplied by Ramesh.

29. Write sql query to increase the price of Keyboard by 200.

30. Write sql query to display supplier numbers, Suplier names and itemprice for suppliers in delhi in the ascending order of itemprice.

- 31. Write sql query to add a new column called CONTACTNO.
- 32. Write sql query to delete the record whose itemprice is the lowest of all the items supplied .
- 33. Create a view on the table which displays only supplier numbers and supplier names.
- 34. Write sql query to display the records in the descending order of itemprice for each itemsupplied.
- 35. Write sql query to display the records of suppliers who supply items other than Processor or Keyboard.

#### Below are the details of Employees working for a software Company. (For questions from 36 to 45)

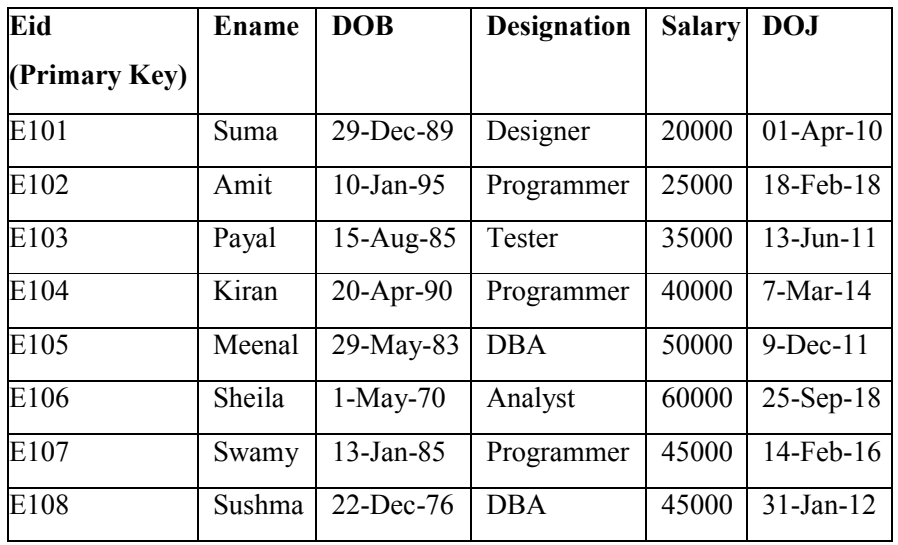

Create the table called EmpDetails with the below mentioneddetails.

- 36. Write sql query to display all the employees whose designation is Programmer.
- 37. Write sql query to display employees who have joined after 2014.
- 38. Write sql query to display all the employees whose name ends with 'a'.
- 39. Write sql query to display the total salary of all the employees whose designation is programmer.
- 40. Write sql query to display all the employee names in upper case.
- 41. Write sql query to display the details of the employee with highest experience.
- 42. Write sql query to display the details of the employees whose name contains 'ee'.
- 43. Write sql query to increase the salaries of employees by 5000 whose designation is DBA.
- 44. Write sql query to display the employees whose salary is more than the average salary of all the employees.
- 45. Write sql query to display the record in the following format: xxxxxxxxx is working as xxxxxxxxxxxxxx with a Salary ofRs.xxxxxxxx

eg: Suma is working as Designer with a Salary of Rs. 20000.

#### Create the two tables as shown below with the given constraints: (for questions 46 to 50)

#### Table name: Employee Tablename: Department

Constraints: Eid is Primary key and DeptId isforeign key Constraints:DeptId Primary key Salary should not be lessthan 10000 and Dname is NOT NULL

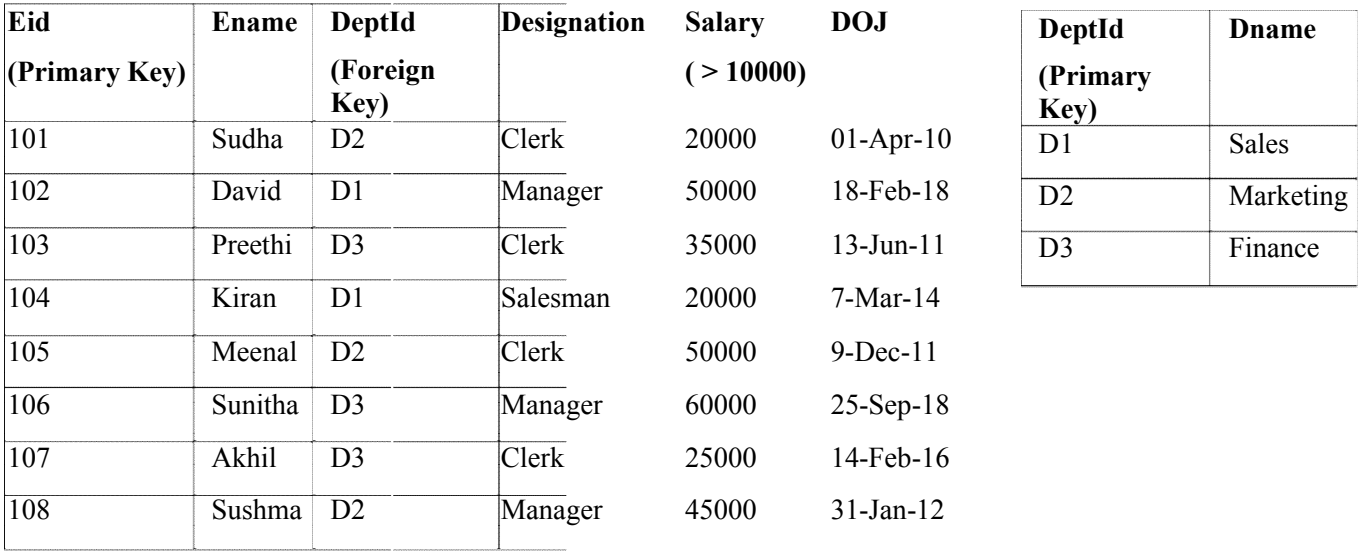

- 46. Write sql query to display all the employees who earn more than average salary of all the employees in the company.
- 47. Write sql query to display the fields Eid, Ename and Dname.
- 48. Write sql query to sort the employee table in the descending order of salaries.
- 49. Write sql query to list all the job designations in the employee table without repetitions.
- 50. Write sql query to display all the employee details Department wise and in the ascending order of their salaries.